# **SIEMENS**

## SIMATIC

## Communications processor CP 340 PtP Printer Driver

Getting Started

## Safety Guidelines

This manual contains notices you have to observe in order to ensure your personal safety, as well as to prevent damage to property. The notices referring to your personal safety are highlighted in the manual by a safety alert symbol, notices referring to property damage only have no safety alert symbol. These notices shown below are graded according to the degree of danger.

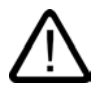

#### **Danger**

indicates that death or severe personal injury will result if proper precautions are not taken.

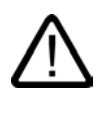

I.

## Warning

indicates that death or severe personal injury may result if proper precautions are not taken.

## **Caution**

with a safety alert symbol, indicates that minor personal injury can result if proper precautions are not taken.

#### Caution

without a safety alert symbol, indicates that property damage can result if proper precautions are not taken.

#### **Notice**

indicates that an unintended result or situation can occur if the corresponding information is not taken into account.

If more than one degree of danger is present, the warning notice representing the highest degree of danger will be used. A notice warning of injury to persons with a safety alert symbol may also include a warning relating to property damage.

#### Qualified Personnel

The device/system may only be set up and used in conjunction with this documentation. Commissioning and operation of a device/system may only be performed by qualified personnel. Within the context of the safety notes in this documentation qualified persons are defined as persons who are authorized to commission, ground and label devices, systems and circuits in accordance with established safety practices and standards.

#### Prescribed Usage

Note the following:

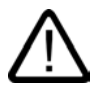

## Warning

This device may only be used for the applications described in the catalog or the technical description and only in connection with devices or components from other manufacturers which have been approved or recommended by Siemens. Correct, reliable operation of the product requires proper transport, storage, positioning and assembly as well as careful operation and maintenance.

#### **Trademarks**

All names identified by ® are registered trademarks of the Siemens AG. The remaining trademarks in this publication may be trademarks whose use by third parties for their own purposes could violate the rights of the owner.

#### Copyright Siemens AG 2005. All rights reserved.

The distribution and duplication of this document or the utilization and transmission of its contents are not permitted without express written permission. Offenders will be liable for damages. All rights, including rights created by patent grant or registration of a utility model or design, are reserved.

Siemens AG Automation and Drives Postfach 4848, 90327 Nuremberg, Germany

#### Disclaimer of Liability

We have reviewed the contents of this publication to ensure consistency with the hardware and software described. Since variance cannot be precluded entirely, we cannot guarantee full consistency. However, the information in this publication is reviewed regularly and any necessary corrections are included in subsequent editions.

© Siemens AG 2005 Technical data subject to change

## First Steps in Commissioning

### Preface

These instructions show you how to output messages from a CP 340 to a printer step-bystep on the basis of a concrete example. In the process you also get to know the basic functions of the CP 340 printer driver.

The time required amounts to one to two hours, depending on your experience, plus the time required for procurement, wiring and supply with auxiliary power.

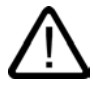

### Warning

As a component of plants or systems your PLC requires special rules and regulations to be observed, depending on the field of use.

The non-compliance with these regulations could result in severe injury as well as damage to machines and equipment.

Observe the applicable regulations on safety and the prevention of accidents, for example IEC 204 (EMERGENCY-OFF equipment).

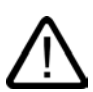

## Warning

You may come into contact with live cables and wires if the power supply module of your PLC is activated or if the supply cable is connected to the power system.

Only wire your PLC when it is de-energized.

### **Requirements**

- You have an S7-300 station consisting of
	- Rack
	- Power supply unit
	- CPU
	- CP 340 with RS 232C port and printer option
- You have an IBM-compatible printer with RS 232 interface. The printer is prepared for serial data transfer and is connected by means of an RS 232 connecting cable to the CP 340.

An appropriate configuration of the printer should only be carried out by specialist personnel.

- STEP 7 V5.1+ Service pack 2 are installed correctly on the programming device. Ensure that all the components are compatible, starting from the operating system + service pack up to the STEP7 package + service pack + hotfix and the version of the configuration software with its updates.
- You have set up a printer output sample project for the S7–300 station.
- The programming device is connected to the CPU of the PLC.

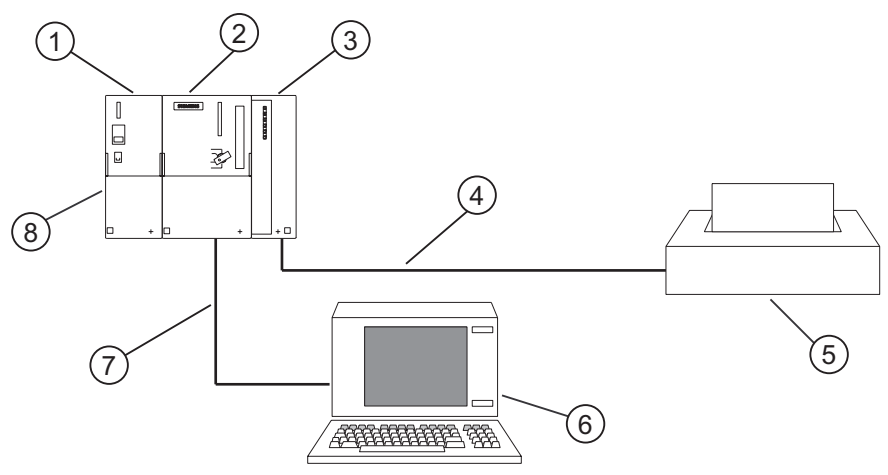

Figure 1-1 Example setup

- ➀ Power supply unit
- ➁ CPU 3xx
- ➂ CP 340
- ➃ RS 232 connecting cable / CP 340 printer
- ➄ IBM-compatible printer
- ➅ Programming device
- ➆ MPI connecting cable / CPU programming device
- ➇ S7-300 station

## Purpose of the Getting Started Document

The purpose of the Getting Started document is to output the following messages at the following printer:

- At xx:xx:xx.xxx the value reached the limit of 1500 liters
- At xx:xx:xx.xxx the value exceeded the limit of 1500 liters
- At xx:xx:xx.xxx the value dropped below the limit of 1500 liters

Whereby xx:xx:xx.xxx is the current time of day.

The messages are created in this Getting Started by using a format string with 3 variables:

Format string: The Mulder String: At %Z the value %Z the limit of %i liters

Message: Message: Message: At xx:xx:xx.xxx.xxx the value reached the limit of 1500 liters

Variable 1: Time of day -Variable 2: Configured message No. 0-

Variable 3: Integer value 1500 -

#### Whereby:

- %Z: Is the conversion instruction for the data type TIME\_OF\_DAY
- %i: Is the conversion instruction for the data type INT, WORD, DINT, DWORD
- %N: Is the conversion instruction for outputting a message configured in HW Config

#### In this Getting Started

- The format string is defined by the DB 10,
- The variables 1, 2 and 3 are defined by the DBs 6, 7 and 8,
- The DB 5 contains the pointer DB, the pointers to the DBs 6 to 10.

#### 1. Step: Installing the configuration software on the programming device

The configuration software contains the function blocks required to connect to your user program as well as programming examples.

The configuration software can be found alternatively

- On the supplied CD
- In the Internet at: http://www.ad.siemens.de/simatic-cs Contribution ID: 12310504

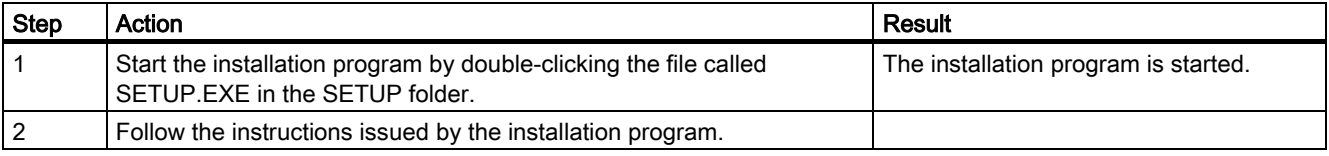

## 2. Step: configure the CP 340

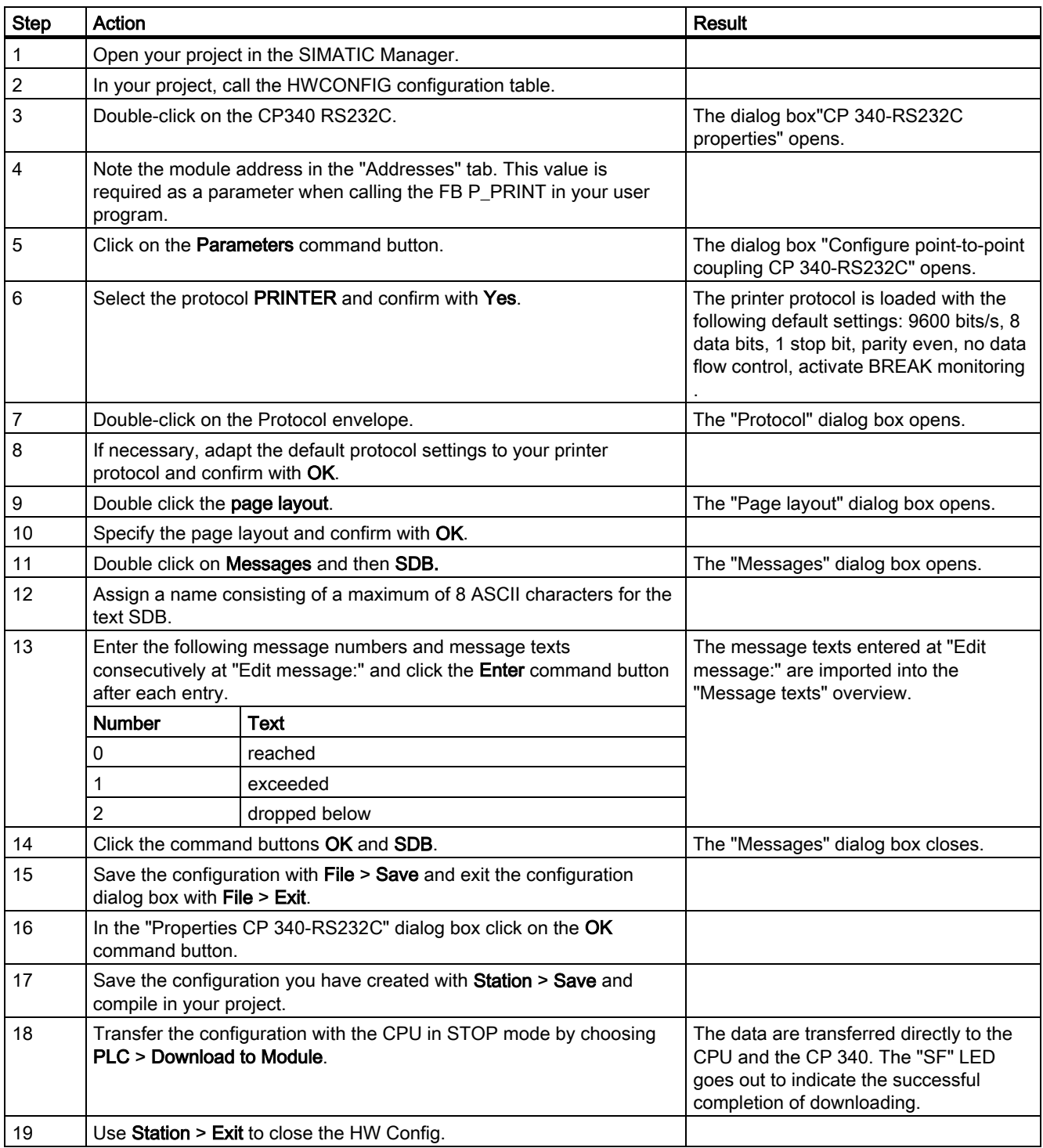

## 3. Step: creating blocks in the block folder

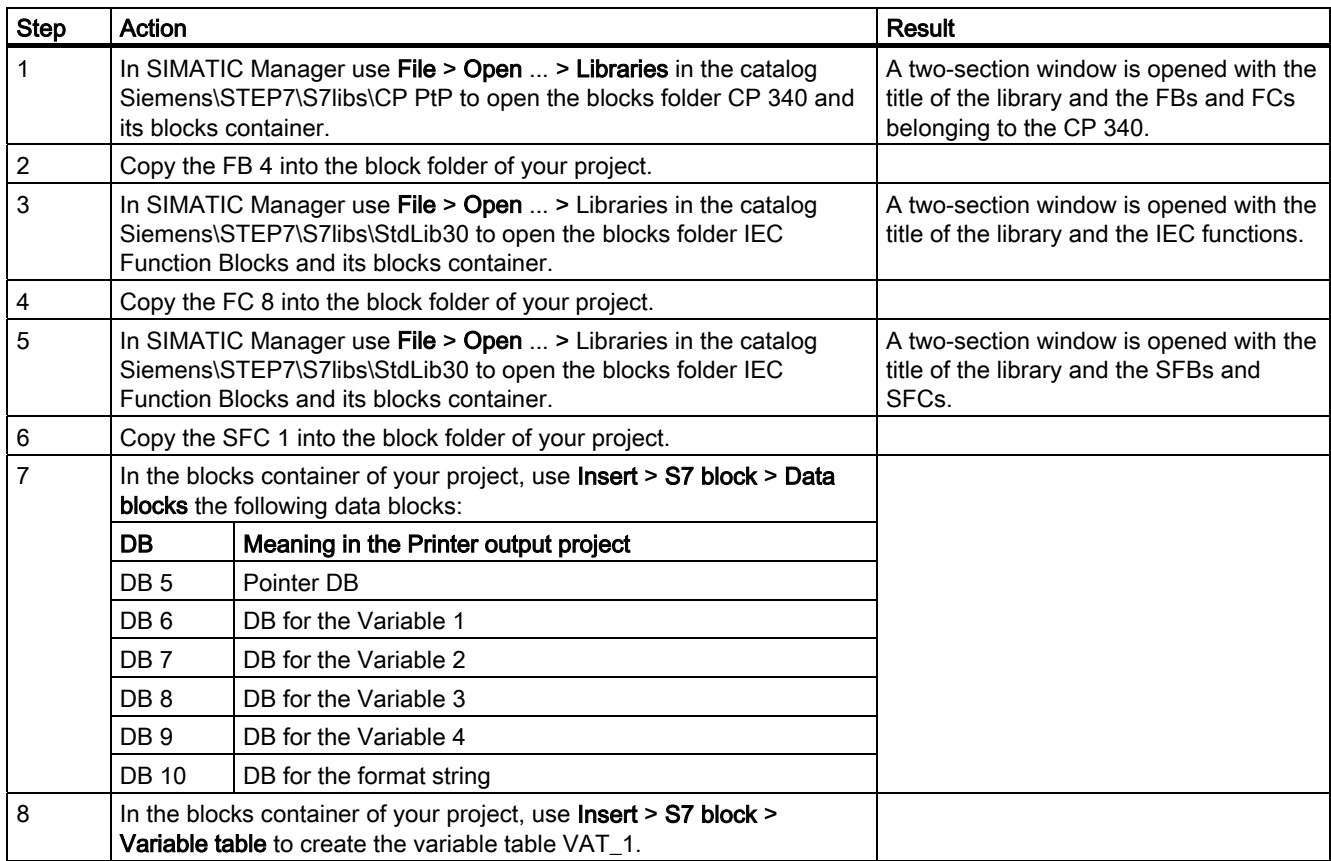

## 4. Step: calling blocks in the OB 1

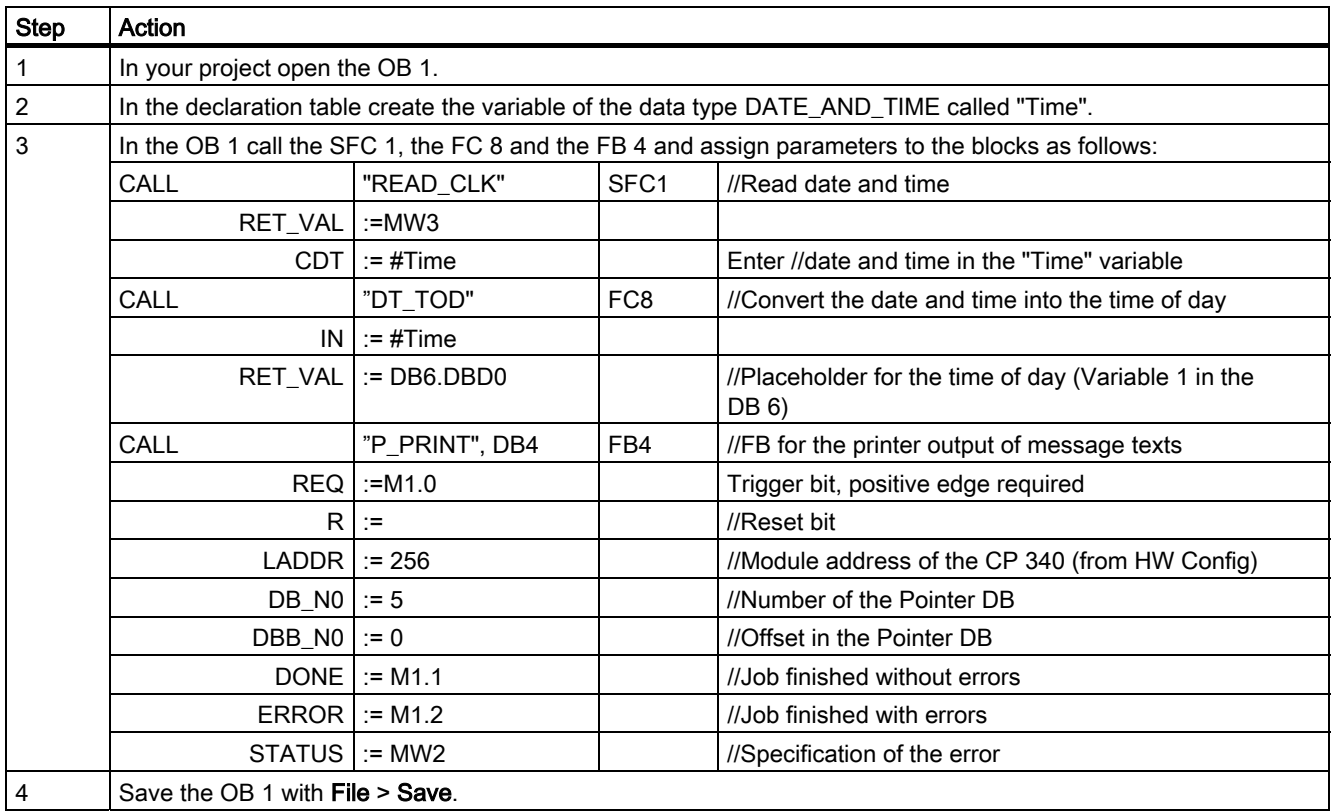

## 5. Step: specifying the data structure of the blocks (also refer to the manual, section "Outputting Message Texts to a Printer")

Now specify the data structure of the blocks DB 5 to 10 and enter the initial values.

#### Note

Please observe the following points when entering and changing initial values in data blocks:

- 1. Enter the initial values in the Declaration view of the data blocks.
- 2. Use Data > View to change over to the Data view.
- 3. Initialize the data blocks with Edit > Initialize Data Block.

| <b>Address</b> | Name      | <b>Type</b>   | Initial value | <b>Remark</b>                                                                                                    |
|----------------|-----------|---------------|---------------|----------------------------------------------------------------------------------------------------|
|                |           | <b>STRUCT</b> |               |                                                                                                    |
| $+0.0$         | DB_VAR1   | ARRAY[02]     | 6, 0, 4       | Pointer to the DB 6 with offset 0 and length $4$ (DB 6 = DB for<br>the Variable 1: "Time of day")                                                                                                    |
| $*2.0$         |           | <b>INT</b>    |               |                                                                                                    |
| $+6.0$         | DB_VAR2   | ARRAY[02]     | 7, 0, 2       | Pointer to the DB 7 with offset 0 and length $2(DB 7 = DB$ for<br>the Variable 2: "1500")                                                                                                    |
| $*2.0$         |           | <b>INT</b>    |               |                                                                                                    |
| $+12.0$        | DB_VAR3   | ARRAY[02]     | 8, 0, 1       | Pointer to the DB 8 with offset 0 and length $1(DB 8 = DB$ for<br>the Variable 3: "Number of the configured message")                                                                                                    |
| $*2.0$         |           | <b>INT</b>    |               |                                                                                                    |
| $+18.0$        | DB_VAR4   | ARRAY[02]     | 0, 0, 0       | DB No. 0: The pointer is interpreted as non-existing and is<br>skipped. Variable 4 is not used.                                                                                                    |
| $*2.0$         |           | <b>INT</b>    |               |                                                                                                    |
| $+24.0$        | DB_String | ARRAY[02]     | 10, 2, 41     | Pointer to the DB 10 with offset 2 and length $41$ (DB 10 = DB<br>for the format string);<br>The specification offset 2 is necessary, since the length<br>information of the string is container in the Byte 0 and 1.<br>The length (in this case 41) must correspond to the number of<br>characters which are entered at "Initial value" in the format<br>string (in this case DB 10). |
| $*2.0$         |           | <b>INT</b>    |               |                                                                                                    |
| $= 30.0$       |           | END_STRUCT    |               |                                                                                                    |

Table 1-1 Data structure of the DB 5 (pointer DB):

Save the DB 5 with File > Save.

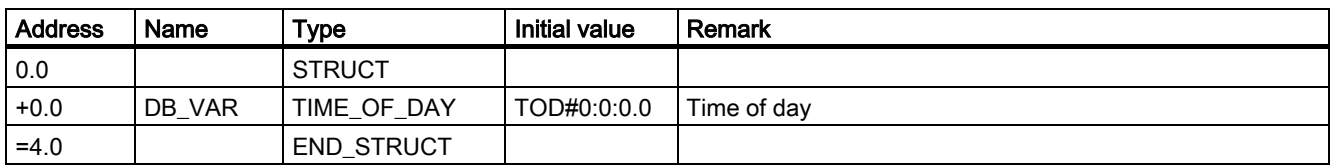

Table 1-2 Data structure of the DB 6 for the Variable 1:

Save the DB 6 with File > Save.

Table 1-3 Data structure of the DB 7 for the Variable 2:

| <b>Address</b> | Name   | "уре              | <b>Initial value</b> | Remark            |
|----------------|--------|-------------------|----------------------|-------------------|
| 0.0            |        | <b>STRUCT</b>     |                      |                   |
| $+0.0$         | DB VAR | <b>INT</b>        | 1500                 | Limit 1500 liters |
| $=2.0$         |        | <b>END STRUCT</b> |                      |                   |

Save the DB 7 with File > Save.

#### Table 1-4 Data structure of the DB 8 for the Variable 3:

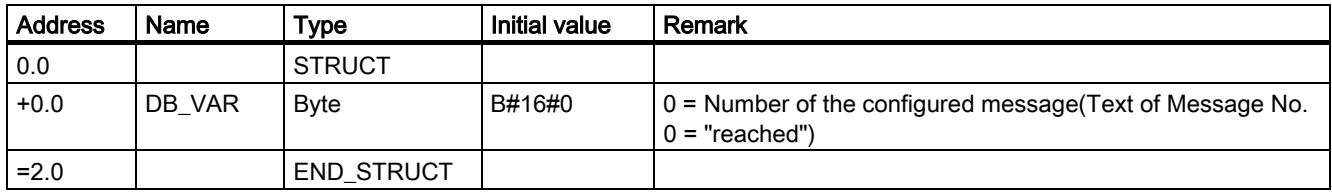

Save the DB 8 with File > Save.

Table 1-5 Data structure of the DB 9 for the Variable 4:

| <b>Address</b> | Name   | Type              | <b>Initial value</b> | Remark                               |
|----------------|--------|-------------------|----------------------|--------------------------------------|
| 0.0            |        | <b>STRUCT</b>     |                      |                                      |
| $+0.0$         | DB VAR | <b>B</b> vte      |                      | DB 9 for the Variable 4 is not used. |
| $=2.0$         |        | <b>END STRUCT</b> |                      |                                      |

Save the DB 9 with File > Save.

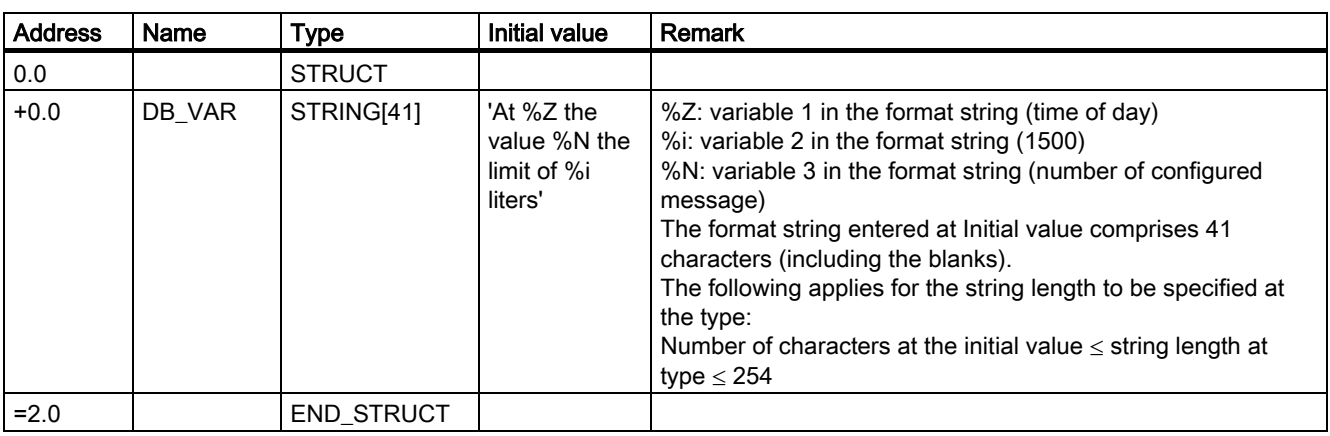

Table 1-6 Data structure of the DB 10 for the format string:(also refer to the manual, section "Conversion and Control Statements for Printer Output")

Save the DB 10 with File > Save.

## 6. Step: creating the variable table

Open the variable table VAT\_1 and carry out the following entries:

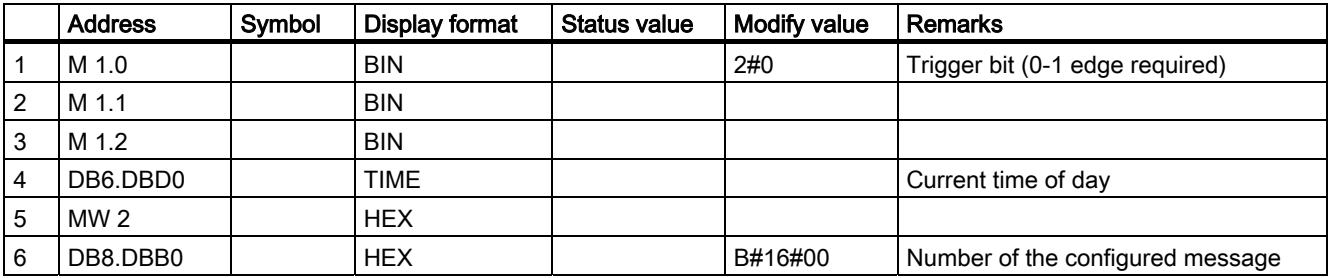

Save the variable table VAT\_1 with Table > Save.

## 7. Step: downloading the program

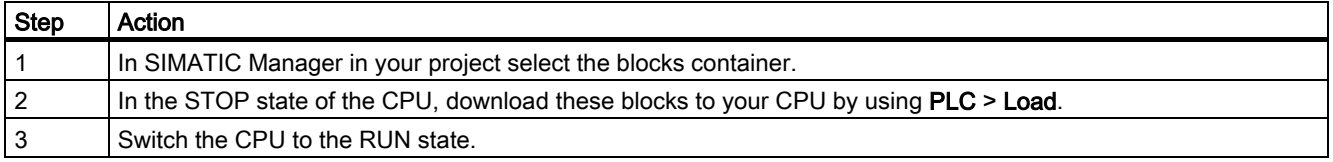

## 8. Step: testing the program

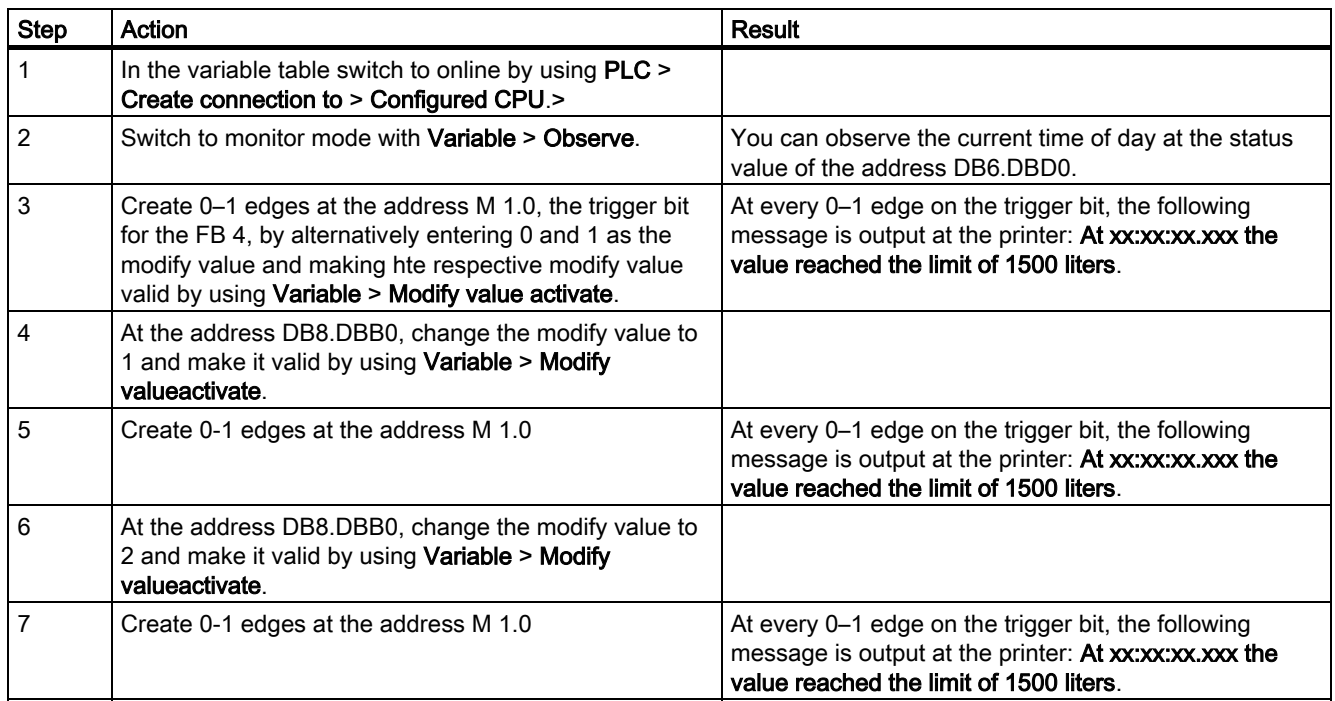